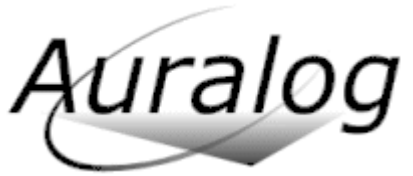

Technical Support 6, rue Jean-Pierre Timbaud 78 180 Montigny-le-Bretonneux - France Tel: +33 (0)1 30 07 12 10 Email: support.pro@auralog.com

# **FAQ TELL ME MORE® Kids Network**

#### Latest update: 14/10/07

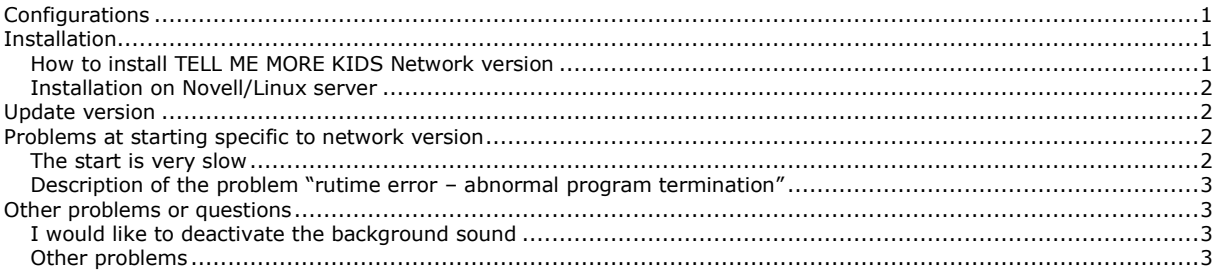

## <span id="page-0-0"></span>**Configurations**

#### **Minimum configuration for the server**:

- 3,5 Go minimum for the 3 levels of Tell me more Kids Pro:
- 1,0 Go minimum for the installation of Tell me more Kids Pro 1
- 1,2 Go minimum for the installation of Tell me more Kids Pro 2
- 1,3 Go minimum for the installation of Tell me more Kids Pro 3

#### **Up to 7 student workstations:**

#### - 10 Mb/s Network card

# **From 8 student workstations:**

- SCSI Hard drive - Windows™ NT4 server or Windows™ 2000 server
- 100 Mb/s Network card

The server and the network must handle 2 Mb/s per user.

#### **Minimum configuration for a student computer**:

- Pentium**®** II 400 MHz
- 64 Mb RAM
- 10 Mb/s Network card
- 30 Mo available on the hard drive
- video and sound card that are compatible DirectX 7
- 1024 x 768 24 bits resolution
- Microphone, loudspeakers or headset
- <span id="page-0-1"></span>- Windows™ 95/98/Millennium/XP

## **Installation**

The installation of the product consists of an installation on the server, and an installation of a shortcut on each student computer.

For more information, refer to the installation procedure below :

#### <span id="page-0-2"></span>**How to install TELL ME MORE KIDS Network version**

**Tell me More Kids** consists of two CD-ROMs for each level. In the first CD of each level, you can find: Installation

Karaokes , Picture Library, Progression chart, All the games, In the second CD of each level you can watch all the Cartoons.

#### **Installing Tell me More Kids on the server:**

Place the first CD-ROM in the CD-ROM drive. If the Autorun is not activated on the server, double-click on the Autorun.exe file that can be found at the CD root. The following screen is displayed: Select "Server workstation" if this option is not already selected and click on "Next". Choose between American English and British English and click on "Next". Then choose the type of installation you prefer.

If you click on "Standard", 100 MB will be automatically taken on the hard drive for the students' recordings. **Tell me More Kids** will be installed automatically in the directory C:\TELL ME MORE KIDS\. However, you can install it in the directory of your choice by clicking on the arrow.

Warning: The other levels will be automatically installed in the same repertory.

Check that you have enough space available on the hard drive. Refer to the section "Configurations required". Click on "Next": A summary of all the options you have chosen will appear on the screen.

Click on "Install" in order to run the installation of **Tell me More Kids**.

A message is displayed to indicate that the C:\Tell me More Kids directory has been successfully shared and to indicate its name: \_KIDS\_ . Click on "OK".

Click on "Install" or "Reinstall" to run or update the installation of DirectX.

A message is displayed to indicate that the installation is finished.

Click on "OK" and insert the CD 2 of the appropriate level.

Warning! If DirectX has just been installed, the computer must then be restarted before inserting the CD 2 into the CD-ROM drive.

If the Autorun is not activated on the server, double-click on the Autorun.exe file that can be found at the CD root: the CD 2 data are then copied onto the server hard drive.

Repeat the above procedure for each level.

**Protections on the directories for servers with Windows 2000, XP, and 2003**

Click with the mouse right button on the C:\Tell me More Kids directory and select Properties Check the sharing properties : - You can change the User limit to "Maximum Allowed"

- Then click on "Permissions" and check that there is "Full Control" for "Everyone"

Check the security properties to give the full control rights to all users :

Click on "Add", then on the "Advanced" button, on "Find now" and select "everyone", then "OK" and again "OK" Click on "Advanced"

Untick "Allow inheritable permissions from the parent …" ; on the warning message, click on "Copy" Tick on "replace permissions entries on all child objects ... Click on "Apply", then on "yes" and "OK"

**Installing Tell me More Kids on a student workstation:** 

Insert the CD 1 of the appropriate level into the CD-ROM drive of the student workstation. Select "Client workstation". Click on the arrow to indicate the server path (for example:  $\S$ erveur $\Kids_\iota$ ).

Click on "Next": **Tell me More Kids** is installed on the student workstation.

Repeat the above procedure for each level.

#### **Running Tell me More Kids**

A shortcut for each level (1, 2 and/or 3) has been created on the student workstation desktop. From now on, all the student has to do is click on it in order to run **Tell me More Kids**.

**Uninstalling Tell me More Kids from the server or the student workstation.** To remove **Tell me More Kids**, click on the "Uninstall" icon in the **Tell me More Kids** program group.

#### <span id="page-1-0"></span>**Installation on Novell/Linux server**

Refer to the corresponding procedure [ftp://club.auralog.com/hotline/Tell\\_me\\_More\\_Kids/network\\_version/TellmeMoreKids\\_network\\_novel\\_linux\\_en.doc](ftp://club.auralog.com/hotline/Tell_me_More_Kids/network_version/TellmeMoreKids_network_novel_linux_en.doc)

## <span id="page-1-1"></span>**Update version**

We recommend to update the kids.exe file with the last version that can be downloaded at : [ftp://club.auralog.com/hotline/Tell\\_me\\_More\\_Kids/Kids\\_v1\\_exe\\_update/](ftp://club.auralog.com/hotline/Tell_me_More_Kids/Kids_v1_exe_update/)

It allows to start Tell me More Kids faster on the students' computers.

It should be copied on the server in replacement of the previous kids.exe file in the following directories :

- "tell me more kids\kids\_cd1\bin" for the first level

- "tell me more kids\kids\_cd2\bin" for the second level

<span id="page-1-2"></span>- "tell me more kids\kids\_cd3\bin" for the third level

# **Problems at starting specific to network version**

#### <span id="page-1-3"></span>**The start is very slow**

If it is very slow, we recommend to download the new exe. That problem can happen especially on windows 2000 and XP. We recommend to update the kids.exe file with the last version that can be downloaded at : [ftp://club.auralog.com/hotline/Tell\\_me\\_More\\_Kids/Kids\\_v1\\_exe\\_update/](ftp://club.auralog.com/hotline/Tell_me_More_Kids/Kids_v1_exe_update/)

It allows to start Tell me More Kids faster on the students' computers.

It should be copied on the server in replacement of the previous kids.exe file in the following directories : - "tell me more kids\kids\_cd1\bin" for the first level

- "tell me more kids\kids\_cd2\bin" for the second level

- "tell me more kids\kids\_cd3\bin" for the third level

<span id="page-2-0"></span>**Description of the problem "rutime error – abnormal program termination"**

The problem is represented by the following error message at Tell me More Kids starting :<br>Microsoft Visual C++ Runtime Library <br> $\mathbb{E}$ 

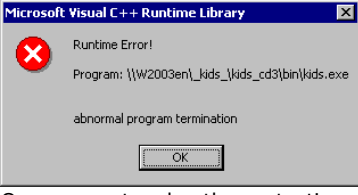

On some networks, the protections should be adapted to give more permissions to the users.

On a server with NTFS partition, the rights on the "Tell\_me\_more\_kids" directory on the server should be set to "Modification" for everyone.

Note: In the security tab, you must click on "Advanced settings", then click upon "apply the settings to child directories and files"

For more information, refer to the documentation [ftp://club.auralog.com/hotline/Tell\\_me\\_More\\_Kids/TellmeMoreKids\\_network\\_protections\\_en.doc](ftp://club.auralog.com/hotline/Tell_me_More_Kids/TellmeMoreKids_network_protections_en.doc)

### <span id="page-2-1"></span>**Other problems or questions**

#### <span id="page-2-2"></span>**I would like to deactivate the background sound**

On the server, find the installation directory of **Tell me More Kids** (by default, "c:\**Tell me More Kids**"). Go into "kids\_cdx\bin", x =1, 2 and 3 corresponding to the level of **Tell me More Kids** that are installed on the server. Double-click on "kids.ini" or "kids" drawn with a Notepad icon. After the line "Blur=0", add the line: BackgroundSound=0 Save the file.

#### **Error message "franchissement\_etape"**

There was a problem during the creation of the cd-rom. You can download the missing file at : ftp://club.auralog.com/hotline/Tell\_me\_More\_Kids/network\_version/missing\_fra\_ane/ It should be copied on the server in the directory "Tell me More Kids\Cd1Standard\Mascot\\_Animation"

#### <span id="page-2-3"></span>**Other problems**

Refer to the FAQ of Tell me More Kids Retail version on [ftp://club.auralog.com/hotline/Tell\\_me\\_More\\_Kids/](ftp://club.auralog.com/hotline/Tell_me_More_Kids/)